### **1. TOEPASSINGSGEBIED**

### **Reikwijdte:**

Deze inzendinstructie is bestemd voor alle afnemers en inzenders van diagnostisch patiëntmateriaal (monstermateriaal) t.b.v. histologisch onderzoek op de afdeling klinische pathologie:

- a) alle interne aanvragers van Zuyderland MC (Heerlen en Sittard-Geleen) en
- b) alle externe aanvragers (huisartsen en privéklinieken)

### **Toepassingsgebied:**

Dit document is van toepassing op het aanvragen van histologische onderzoek. Tevens wordt materiaal afname, monsterbehandeling, verzendklaar maken en het transport naar de klinische pathologie beschreven.

De instructie is **NIET** van toepassing voor:

- Aanvragen voor **vriescoupe** onderzoek, (zie hiervoor: [inzendinstructies histologie, vers materiaal\)](https://iprova.atriummc.nl/management/HyperlinkLoader.aspx?HyperlinkID=9e2d4ad8-92e9-4026-a40c-46f1b132d61a)
- Aanvragen waarbij **vers materiaal** aangeboden wordt:
	- o Lymfeklier (zie hiervoor: [inzendinstructies histologie, vers materiaal\)](https://iprova.atriummc.nl/management/HyperlinkLoader.aspx?HyperlinkID=72592360-c0fd-4418-ab68-05c6adac7d0d)
	- o Fluorescentie (huidje) (zie hiervoor: [inzendinstructies histologie, materiaal voor IF\)](https://iprova.atriummc.nl/management/HyperlinkLoader.aspx?HyperlinkID=a275fa80-5b54-45ff-bd43-7ecf061b2e3a)

### **2. DEFINITIES EN TERMEN**

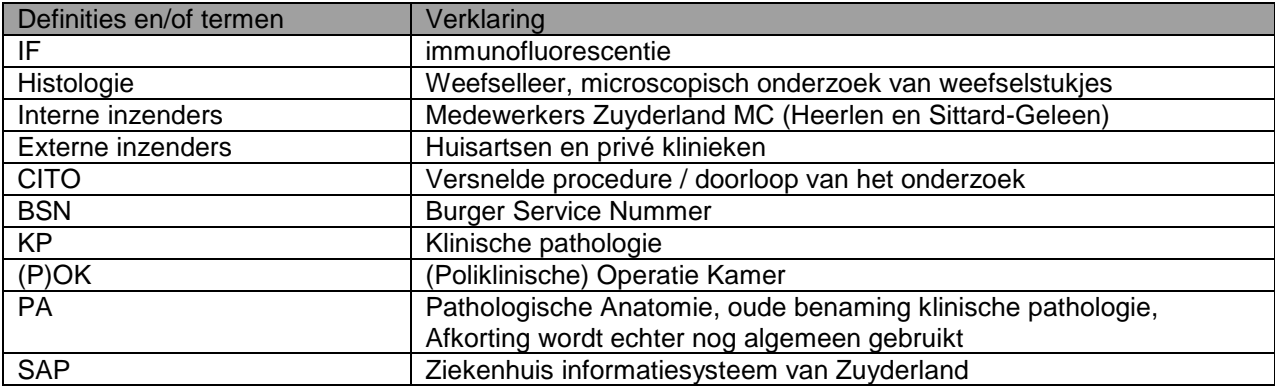

### **3. BEVOEGDHEDEN EN VERANTWOORDELIJKHEDEN**

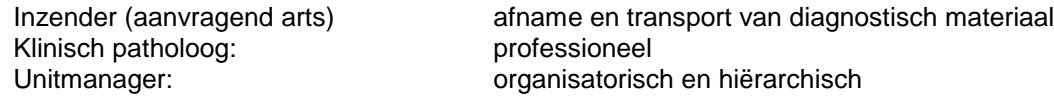

### **4. BENODIGDE MATERIALEN**

#### 4.1 **Aanvraagformulier**

- Aanvraagformulier voor histologisch onderzoek **Intern:** SAP aanvraag voor klinische pathologie Bij uitval SAP is een aanvraagformulier te downloaden via Huisnet Zuyderland, tabblad ICMT, noodprocedures laboratoria, noodformulieren. [\(Noodformulieren\)](https://iprova.atriummc.nl/management/hyperlinkloader.aspx?hyperlinkid=5e5169ef-774c-4fed-9191-171dd7ae92a7) Bij uitval van netwerk of Huisnet is een papieren aanvraagformulier te verkrijgen bij de afdeling Klinische Pathologie
	- o **Extern**: aanvraagformulier op praktijk aanwezig of te downloaden via de website klinische pathologie

Aanvraagformulier voor BVO Darmkanker

**Intern:** Clinical Assistant, aanvraag voor klinische pathologie

Bij uitval Clinical Assistant is een aanvraagformulier te downloaden via Huisnet Zuyderland, tabblad ICMT, noodprocedures laboratoria, noodformulieren. [\(Noodformulieren\)](https://iprova.atriummc.nl/management/hyperlinkloader.aspx?hyperlinkid=b5e5e4f8-ae22-4edc-9ab5-2570e32018d6) Bij uitval van netwerk of Huisnet is een papieren aanvraagformulier te verkrijgen bij de afdeling Klinische Pathologie

o **Extern:** aanvraagformulier op praktijk aanwezig of te downloaden via de website klinische pathologie

### 4.2 **Stickers of labels met**

- Patiëntgegevens (naam, geboortedatum en geslacht)
- Bij voorkeur geprinte etiketten (SAP of Glims)
- Informatie over gebruikt fixatief (Formaline 4% of Sensofix)

### 4.3 **Potjes, containers, emmers**

- Lege potjes (voor zelf vullen met het benodigde fixatief, denk aan sticker fixatief!)
- Gevuld met formaline 4%, voorzien van labels door leverancier

### 4.4 **Verzendmateriaal voor externe aanvragers**

- SafetyBags,
- Groene plastic zakjes
- Blisters en absoptievelletjes
- Blauwe verzendenveloppen

### **5. WERKWIJZE**

### 5.1 **Algemeen**

Informatie en instructie over het aanvragen van een onderzoek voor klinische pathologie en over het invullen van het aanvraagformulier zijn te vinden op de website van het laboratorium KP en in de documenten

- a) [Aanvraag voor klinische pathologie, informatie voor artsen en patiënten](https://iprova.atriummc.nl/management/HyperlinkLoader.aspx?HyperlinkID=e196e764-fcc6-4fd3-bf6b-e60b25dbeb86)
- b) [Aanvraagformulieren KP; Instructie voor aanvragers](https://iprova.atriummc.nl/management/HyperlinkLoader.aspx?HyperlinkID=45659880-3875-41fc-963a-105b62f96421)
- c) Afnemen [\(monster\)materiaal t.b.v. een aanvraag](https://iprova.atriummc.nl/management/HyperlinkLoader.aspx?HyperlinkID=f19ef83c-db56-470e-b814-4416fc06e504) klinische pathologie

Binnen de openingstijden van de klinische pathologie (ma t/m vr van 8:00 – 17:00 uur) kan contact worden opgenomen met een klinisch patholoog of met de afdeling klinische pathologie.

- Sittard-Geleen: 088 459 7729
- Heerlen: 088 459 9502

Materiaal op formaline of Sensofix kan, zonder vooraankondiging, binnen de openingstijden van het laboratorium ingezonden worden.

### 5.2 **Aanvragen histologie**

### 5.2.1 **Elektronische aanvraag** (SAP)

- Controleer of de juiste patiënt en juiste aanvrager zijn geselecteerd
- Vul relevante klinische gegevens en vraagstelling in
- Vul aard materiaal en verkrijgingswijze in en eventueel markering(en) en fixatief
- Bevestig en **print** de order

### 5.2.2 **Elektronische aanvraag** (Clinical Assistant)

- Controleer of de juiste patiënt en juiste aanvrager zijn geselecteerd
- Vul relevante klinische gegevens in, lokalisatie en type afgenomen materiaal
- Bevestig de order

# 5.2.3 Aanvraag **op papier** (voor interne aanvragers is dit de noodprocedure)

- Vul het aanvraagformulier Histologisch onderzoek in, let op:
- Info patiënt: naam, voorletters, geboortedatum, patiëntnummer en eventueel BSN-nummer
- Info aanvrager: naam en aanvragercode, aanvragercode SAP
- Info aanvraag: afnamedatum, afnametijd
- Klinische info: klinische gegevens, aard materiaal en vraagstelling

## 5.2.4 **CITO**-**onderzoek**

- Aanvragen voor CITO-onderzoek worden alleen gehonoreerd na overleg met een van de klinisch pathologen. In overleg tussen aanvrager en patholoog worden vraagstelling en, hierop afgestemd, te verwachten tijdspad tot (voorlopige) uitslag besproken.
- Op een CITO-aanvraag dienen, naast de gebruikelijke aanvraaggegevens te worden vermeld:
	- o CITO-beoordeling i.o.m. ….... (naam patholoog)
	- o Naam en telefoon- of seinnummer ten behoeve van het doorgeven van de CITO-uitslag.

### 5.3 **Materiaal afname en monsterbehandeling**

- Neem één of meerdere potje(s), container(s) of emmer(s) en voorzie elk potje van de benodigde patiëntgegevens: naam, geboortedatum en geslacht. (bij voorkeur d.m.v. een sticker/ label)
- Bij inzending van meerdere monsters/ potjes dit duidelijk specificeren, d.m.v. een onderverdeling, op het aanvraagformulier en op de stickers van de potjes.
- Deponeer het afgenomen materiaal in een passend formaat potje of emmer met ruim voldoende fixatief:
	- $\circ$  Voor kleine weefselstukjes, verhouding volume monstermateriaal : fixatief = 1 : 10.
	- $\circ$  Voor grote preparaten, het weefselstuk moet zich vrij kunnen bewegen in de pot / emmer.
- Controleer de gegevens op het aanvraagformulier en het/de potje(s)

### 5.4 **Verzendklaar maken**

- De klinische pathologie werkt **niet** papierloos. Een monster voor histologisch onderzoek dient samen met een ingevulde (en geprinte) aanvraag voor histologisch onderzoek te worden verzonden.
- Controleer of de patiëntgegevens op aanvraagformulier en potje(s) overeenkomen.
- Controleer of alle potjes goed gesloten zijn.
- Denk aan besmettingsgevaar, bij verontreiniging ofwel:
	- o buitenkant schoonmaken en ontsmetten met alcohol 70%
	- o verpakken in zakje
- Bij een gecombineerde aanvraag (samen met onderzoek voor laboratoria KCHL en MMB) moet het voor het Frontoffice duidelijk zijn welk monster voor de pathologie is. Markeer de monsters bestemd voor histologisch onderzoek met KP of PA.

### 5.5 **Transport binnen openingstijden**

Het monstermateriaal kan, zonder vooraankondiging, binnen de openingstijden van het laboratorium ingezonden worden (maandag t/m vrijdag van 8.00 – 17.00 uur).

### 5.5.1 **Interne aanvrager Zuyderland, Sittard-Geleen en Heerlen**

#### *Zuyderland Sittard-Geleen*

Breng het monster en het bijbehorende aanvraagformulier naar het innamepunt van materiaal t.b.v. de klinische pathologie:

- a) Frontoffice laboratoria
- b) Laboratorium liftie
- c) Laboratorium klinische pathologie, dit geldt alleen maar voor materiaal dat persoonlijk moet worden afgegeven. Bijvoorbeeld materiaal t.b.v. de 24-uurs diagnostiek, mammacentrum.

#### *Zuyderland Heerlen*

Breng het monster en het bijbehorende aanvraagformulier naar het innamepunt van materiaal t.b.v. de klinische pathologie:

- a) Frontoffice KCHL / laboratoria
- b) Balie bloedafname
- c) OK en POK
- d) Buizenpost
- e) Balie Laboratorium klinische pathologie

### 5.5.2 **Externe aanvrager Huisarts**

#### **Huisarts MCC Omnes**

- Doe het potje met afgenomen materiaal in een SafetyBag en deze goed dichtplakken
- SafetyBag samen met het aanvraagformulier in een groen plastic zakje
- Groene zakje in transportbox laboratoria doen
- Transportbox wordt door een bode van Meditta opgehaald

### **Huisarts HOZL**

- Doe het potje met afgenomen materiaal in een SafetyBag en deze goed dichtplakken
- SafetyBag samen met het aanvraagformulier in een groen plastic zakje
- Groene zakje klaarleggen voor de bode HOZL of WOZL
- Groene zakje wordt door een bode van HOZL of WOZL opgehaald

### **Huisarts NIET aangesloten bij MCC Omnes of HOZL**

- Doe het potje met afgenomen materiaal in een blister met absorptievel
- Blister in een SafetyBag stoppen en deze goed dichtplakken
- SafetyBag samen met het aanvraagformulier in een blauwe verzendenvelop
- Adreskaartje in verzendenvelop met goede adreszijde naar boven draaien
- Verzendenveloppe met post versturen: *Afdeling Klinische Pathologie Dr. H. van der Hoffplein 1 6162 BG Sittard-Geleen* Zie ook procedure ['Postzendingen, inzendinstructie \(monster\)materiaal t.b.v. de klinische pathologie'](https://iprova.atriummc.nl/management/HyperlinkLoader.aspx?HyperlinkID=66e5a14f-e67d-4ad8-95ec-176e904a715f).

### 5.5.3 **Externe aanvrager Zelfstandige Behandel Centrum (ZBC)**

### **ZBC dat gebruikt maakt van bode WOZL**

- Doe het potje met afgenomen materiaal in een SafetyBag en deze goed dichtplakken
- SafetyBag samen met het aanvraagformulier in een groen plastic zakje
- Groene zakje klaarzetten voor de bode WOZL
- Materiaal wordt door de bode van de WOZL opgehaald

### **ZBC dat GEEN gebruik maken van bode WOZL**

- Doe het potje met afgenomen materiaal in een blister met absorptievel
- Blister in een SafetyBag stoppen en deze goed dichtplakken
- SafetyBag samen met het aanvraagformulier in een blauwe verzendenvelop
- Adreskaartje in verzendenvelop met goede adreszijde naar boven draaien
- Verzendenveloppe met post versturen: *Afdeling Klinische Pathologie Dr. H. van der Hoffplein 1 6162 BG Sittard-Geleen* Zie ook procedure ['Postzendingen, inzendinstructie \(monster\)materiaal t.b.v. de klinische pathologie'.](https://iprova.atriummc.nl/management/HyperlinkLoader.aspx?HyperlinkID=0e10c38e-090c-4249-bd34-c481d822069b)

### 5.6 **Tijdelijke opslag**

Het potje met afgenomen patiëntmateriaal kan, totdat het getransporteerd wordt naar het lab, bij kamertemperatuur bewaard worden.

#### 5.7 **Buiten openingstijden**

Bewaar de potjes/containers met materiaal bij kamertemperatuur. Voor advies of spoedgevallen kan via de telefooncentrale van Zuyderland contact worden opgenomen met dienstdoende analist of patholoog: telefoon 088-4597777.

### **6. BIJBEHORENDE DOCUMENTEN EN FORMULIEREN**

- [Aanvraag voor klinische pathologie, informatie voor artsen en patiënten](https://iprova.atriummc.nl/management/HyperlinkLoader.aspx?HyperlinkID=379ea362-129c-4a4f-8b47-6f78d7cced01)
- [Aanvraagformulieren KP; Instructie voor aanvragers](https://iprova.atriummc.nl/management/HyperlinkLoader.aspx?HyperlinkID=f01bbed1-4d6a-412e-ac47-6c8bfc5c1747)
- [Afnemen \(monster\)materiaal t.b.v. een aanvraag klinische pathologie](https://iprova.atriummc.nl/management/HyperlinkLoader.aspx?HyperlinkID=c0a0400a-fac3-4088-a2b1-26b4ab6d50c0)
- [Postzendingen, inzendinstructie \(monster\)materiaal t.b.v. de klinische pathologie](https://iprova.atriummc.nl/management/HyperlinkLoader.aspx?HyperlinkID=c6be574f-19bd-497f-b49f-dbbc2fa6234b)

#### **7. LITERATUUR**

n.v.t.

### **8. BIJLAGEN**

n.v.t.